## Week 6. Big Data Analytics Text mining from the web

Hyeonsu B. Kang hyk149@eng.ucsd.edu

April 2016

## 1 Retrieving tweets from Twitter using Twitter Developer API

You need to activate your phone number with your Twitter account. Please visit Twitter website and create an account if you do not have one, and activate your mobile phone associated with it under Settings.

Once you have the account, please visit https://apps.twitter.com/ and create an application as follows:

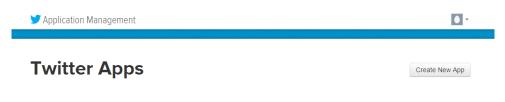

Figure 1: Twitter application creation 1

Click the "Create New App" button. You will be advanced to the following screen.

| Application Management                                                                                          | <b>•</b>                                                                          |
|----------------------------------------------------------------------------------------------------|-----------------------------------------------------------------------------------|
|                                                                                                    |                                                                                   |
| Create an application                                                                                           |                                                                                   |
|                                                                                                    |                                                                                   |
| Application Details                                                                                             |                                                                                   |
| Name *                                                                                                    |                                                                                   |
|                                                                                                    |                                                                                   |
| Your application name. This is used to attribute the source of a tweet and in user-facing authorization screens | s. 32 characters max.                                                             |
| Description *                                                                                                   |                                                                                   |
| Description                                                                                                    |                                                                                   |
| Your application description, which will be shown in user-facing authorization screens. Between 10 and 200 of   | characters max.                                                                   |
|                                                                                                    |                                                                                   |
| Website *                                                                                                    |                                                                                   |
| Your application's publicly accessible home page, where users can go to download, make use of, or find out t    | more information about your application. This fully qualified LIDL is used in the |
| source attribution for tweets created by your application and will be shown in user-facing authorization screen |                                                                                   |
| (If you don't have a URL yet, just put a placeholder here but remember to change it later.)                     |                                                                                   |
| Callback URL                                                                                                    |                                                                                   |
|                                                                                                    |                                                                                   |
|                                                                                                    |                                                                                   |
| Where should we return after successfully authenticating? OAuth 1.0a applications should explicitly specify the | heir oauth callback URL on the request token step, regardless of the value given  |

Figure 2: Twitter application creation 2

Please put in the name of the application (it could be anything that is not already taken.) For the URL, unless you are planning to publish your application on the internet later, it can be anything with preceding http://.

| Details Settings                         | Keys and Access Tokens    | Permissions                                                          |                  |
|------------------------------------------|---------------------------|----------------------------------------------------------------------|------------------|
|                                          |                           |                                                                      |                  |
| Application Sett<br>Keep the "Consumer S |                           | uid never be human-readable in your application.                     |                  |
| Consumer Key (API Ke                     |                           |                                                                      |                  |
| Consumer Secret (API                     | Secret)                   |                                                                      |                  |
| Access Level                             | Read and write (modify    | app permissions)                                                     |                  |
| Owner                                    | Stevekang                 |                                                                      |                  |
| Owner ID                                 | 93329632                  |                                                                      |                  |
|                                          |                           |                                                                      |                  |
| Application A                            | ctions                    |                                                                      |                  |
| Regenerate Cons                          | sumer Key and Secret      | Change App Permissions                                               |                  |
|                                          |                           |                                                                      |                  |
| 4                                        |                           | >                                                                    |                  |
| Your Access Tol                          | ken                       |                                                                      |                  |
| This access token can                    | be used to make API reque | sts on your own account's behalf. Do not share your access token sec | ret with anyone. |
|                                          |                           |                                                                      |                  |

Figure 3: Twitter application creation 3

Once you successfully created an application, you can access your Consumer Key, Consumer Secret, Access Token and Access Token Secret as above. Please copy the content and save them as strings as follows.

> api\_key = "XXXXXXXXX" # your api\_key > api\_secret = "XXXXXXXXX" # your api\_secret > access\_token = "XXXXXXXXX" # your access\_token > access\_token\_secret = "XXXXXXXXXX" # your access\_token\_sceret > setup\_twitter\_oauth(api\_key,api\_secret,access\_token, + access\_token\_secret) > tweets = searchTwitter("#nba", n=100) > # what is the difference? > tweets = searchTwitter("#nba", n=100, lang="en")

Reference: Jeff Gentry, *Twitter client for R*, http://geoffjentry.hexdump.org/twitteR.pdf. Many of the internet platforms provide functionality for free through their own Application Programming Interface (API). Facebook Analytics https://developers.facebook.com/products/analytics, Google API https://console.developers.google.com/apis/library?project=omega-cider-108420&pli=1 and many more!

## 2 Turning a PDF file into a corpus

A simple way to get a corpus from a pdf file full of text is to read-in a pdf as a data frame and then using VectorSource(). We first need a program called pdftotext. Download it from here http://www.foolabs.com/xpdf/download.html and unzip it. Now to use this program in R, type the commands below:

```
> dest = "./" # the current directory
> files = list.files(path = dest, pattern = "pdf", full.names = TRUE) # list PDFs
> sapply(files, function(i) { # get rid of blanks in file names
+ file.rename(from = i, to = paste0(dirname(i), "/", gsub(" ", "", basename(i))))
+ })
./14-7955_aplc.pdf
TRUE
> pdftotext = "C:/Users/Hyeonsu/xpdfbin-win-3.04/bin64/pdftotext.exe" # change this
> filesWithoutSpace = list.files(path = dest, pattern = "pdf", full.names = TRUE)
```

```
> lapply(filesWithoutSpace, function(i) { # use the pdftotext program to extract
+ system(paste(pdftotext, paste0('"', i, '"')), wait = FALSE)
+ })
[[1]]
[1] 0
```

0 means normal exit (without errors). Once you are done, you will have a text file extracted in your project's working directory (Q: how to find where your R project's working directory is? getwd()). Now, load the extracted text file and create a corpus out of it as follows

```
> textfiles = list.files(path = dest, pattern = "txt", full.names = TRUE)
> library(tm)
> corpus = Corpus(DirSource(dest, pattern = "txt"))
> stemmedCorpus = tm_map(corpus, stemDocument)
> stemmedCorpus[[1]]$content
```

Of course, we will need more processing before or after tm\_map(corpus, stemDocument) for analysis.

## 3 Building a tf-idf matrix

Download the data files (yelpReview1, yelpReview2, yelpReview3) from the course website. Create a directory named data in your project folder and place the data files in it.

```
> data = Corpus(DirSource("data"))
> corpus <-Corpus(DirSource("data"), readerControl = list(blank.lines.skip=TRUE))</pre>
> corpus <- tm_map(corpus, removeWords, stopwords("english"))</pre>
> corpus <- tm_map(corpus, stripWhitespace)</pre>
> corpus <- tm_map(corpus, stemDocument, language="english")</pre>
> terms <-DocumentTermMatrix(corpus,control = list(weighting = weightTfIdf))</pre>
> apply(terms, 1, function(x) {
     x2 <- sort(x, TRUE)</pre>
+
     x2[x2 >= x2[3]]
+
+ })
$yelpReview1.txt
      and brief connect
                                  employe
                                                   far
 0.0633985 0.0633985 0.0633985 0.0633985 0.0633985
 flight flight. grace hopefully, kind
0.0633985 0.0633985 0.0633985 0.0633985
           littl luckily,
     layov
                                 make
                                                  next
 0.0633985 0.0633985 0.0633985 0.0633985 0.0633985
   phoenix phoenix. pleasant presenc
                                            thank
 0.0633985 0.0633985 0.0633985 0.0633985 0.0633985
      time
           time.
                       travel
 0.0633985 0.0633985 0.0633985
$yelpReview2.txt
     belli
                 bun
                          care
                                     craft
                                                drink.
0.08341908 0.08341908 0.08341908 0.08341908 0.08341908
   everyth featur menu. much
                                               nobuo
0.08341908 \ 0.08341908 \ 0.08341908 \ 0.08341908 \ 0.08341908 \ 0.08341908
     pork show start stout.
                                               talent
0.08341908 \ 0.08341908 \ 0.08341908 \ 0.08341908 \ 0.08341908
     then
              uniqu
0.08341908 0.08341908
$yelpReview3.txt
     cooki
                 ice
                          cream
                                     cream.
                                                   the
0.14859023 0.14859023 0.09906016 0.09906016 0.09906016
```